# Geschäftsstelle SVRZ

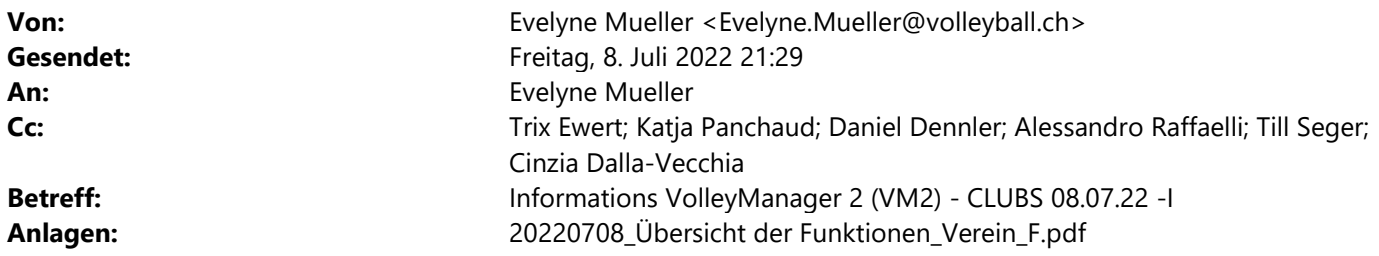

Bonjour

Cela fait déjà quelques semaines que nous travaillons avec le nouveau VolleyManager (VM2). De nombreuses choses fonctionnent très bien, quelques erreurs techniques existent et sont en train d'être corrigées. Merci d'envoyer toutes vos questions et remarques à l'adresse e-mail support.indoor@volleyball.ch et vous remercions de votre patience et votre compréhension.

Par cet e-mail, nous souhaitons attirer votre attention sur différents points :

### Adresse du club:

Le lancement pour les clubs a bien fonctionné. En tant qu'Administrateur du club, il est à présent important que vous gériez les données de votre club à gauche sous Administration / Mon club. L'onglet "Coordonnées" a ici toute son importance :

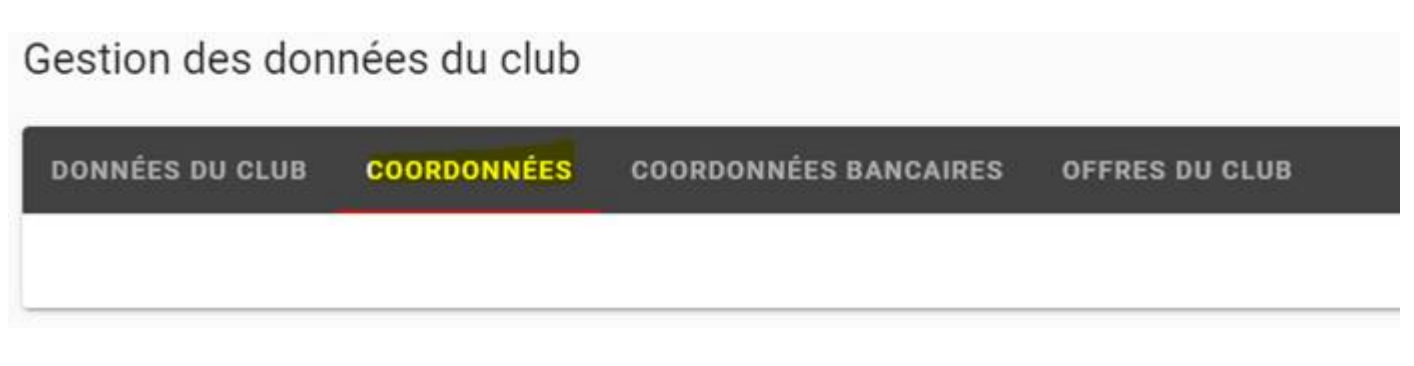

C'est ici qu'est spécifiée l'adresse pour votre club. S'il s'agit par exemple de l'adresse du Président, il faut absolument saisir ici le complément d'adresse c/o avec prénom et nom du Président. Merci de vérifier ces données et de corriger si nécessaire. C'est par le biais de ces données de contact que nous communiquerons dorénavant avec vous, à l'instar de l'ancien correspondant. De plus, cela nous permettra maintenant aussi d'adresser du courrier postal aux clubs. Il est prévu que les factures soient adressées au responsable financier, si une personne avec cette fonction a été saisie, à défaut à l'adresse du club.

## Fonction des fonctionnaires de club :

Certains d'entre vous se sont déjà attelés à la saisie des fonctionnaires du club. Ce qui est important ici : Tous les joueurs et joueuses, ainsi qu'entraineurs licencié\*e\*s sont automatiquement inscrits dans cette liste et ne peuvent pas y être supprimés ou ajoutés. Pour ces deux fonctions, cela se fait automatiquement par le système de licences.

Par ailleurs, vous trouverez en annexe une liste actualisée «Aperçu des fonctions du club». Vous trouverez cette liste plus tard dans Confluence. On peut ainsi voir quelles fonctions existent dans VM2, ainsi que les droits accordés par chacune de ces fonctions.

A = connexion requise, avec droits de modifications

B = utilisateur basique, connexion requise et gestion de ses propres données

C = aucun login

Veuillez noter que les fonctions suivantes doivent impérativement être spécifiées :

- Responsables d'équipe
- Administrateur de club = Admin club
- Responsable du calendrier des matchs

En attribuant une fonction (A et B) :

- Une personne déjà enregistrée se voit attribuer la fonction dans son profil. Après s'être connectées avec ses données de connexion personnelles, elle peut changer de fonction (que foctions A) en cliquant sur son nom (en haut à gauche).
- Un e-mail avec le processus d'enregistrement est envoyé à une personne qui n'est pas encore enregistrée.
	- Certaines fonctions avaient déjà été attribuées sans que cela n'ait déclenché l'envoi d'un e-mail à la personne non encore enregistrée. Ces personnes recevront l'e-mail d'ici le début de la semaine prochaine.

## Licences :

Le système de licence est activé et modifiable à partir de demain. Veuillez consulter à cet effet les vidéos dans Confluence.

ATTENTION : Les licences DN et DR ne peuvent être activées/commandées que début septembre environ. Les régions doivent d'abord saisir toutes les équipes M dans le nouveau VM2, afin que les licences DN et DR puissent être activées/commandées. Nous vous contacterons dès que cela sera prêt.

Nous souhaitons également encore une fois attirer votre attention sur la gestion des données (voir e-mail du 19.04.2022 et 24.05.2022). Tous les champs obligatoires doivent être correctement saisis pour pouvoir se connecter au nouveau VM2 ou y activer/commander une licence. Il faut en particulier que l'adresse e-mail soit correcte, sinon les licenciés (licence de joueur, d'entraineur, d'arbitre ou de marqueur) ou les fonctionnaires ne peuvent pas s'enregistrer dans le système et leur licence ne peut pas être activée. L'indication du canton est également un nouveau champ obligatoire pour tous vos licenciés (instruction vidéo modification adresse Confluence). Nous l'avons inséré automatiquement dans pratiquement toutes les adresses existantes.

Toutes les personnes licenciées pour la saison 2021/2022 ont déjà été invitées à se connecter. Toutes les personnes qui ne se sont pas encore enregistrées recevront à nouveau l'-mail du système d'ici le début de la semaine prochaine. En tant qu'Administrateur du club, il vous est possible de vérifier si vos membres se sont enregistrés sous Licences / Licences de joueurs. S'il n'y a pas de point d'exclamation rouge, cela a été fait. S'il y a un point d'exclamation rouge et que l'on passe dessus avec la souris, on peut connaître la raison du problème.

Toutes les personnes qui n'avaient pas de licence la saison dernière ou qui prennent leur première licence recevront un e-mail pour s'enregistrer dès que vous les aurez saisies dans la liste. Veuillez prévoir un peu de temps, car ces personnes doivent ensuite procéder à l'enregistrement. Ce n'est qu'après cette étape que la licence peut être activée/commandée.

## ATTENTION Modification du règlement de Volleyball:

Dès la saison 2022/2023, il ne sera PLUS POSSIBLE de retourner (désactiver) une licence. Cela signifie qu'une licence est payante dès qu'elle est activée/commandée et qu'elle sera facturée au club. Une licence peut uniquement être désactivée/supprimée par Swiss Volley sur demande écrite et présentation d'un certificat médical. En bref : une licence activée est payante !

D'ici fin septembre, il devrait être possible d'attribuer différentes adresses de contact à une personne bénéficiant de plusieurs fonctions. Cela signifie qu'il sera alors par ex. possible d'avoir une adresse e-mail X comme président de club et une adresse e-mail Y comme joueur. Nous vous informerons dès que ce sera possible.

## Bon à savoir :

Vous pouvez consulter les webinaires déjà enregistrés ainsi que les Videomanuals créés et toutes les infos transmises par e-mail dans Confluence.

Pour ceux qui n'ont pas participé au webinaire pour les clubs, nous vous invitons à le réécouter/regarder.

En cas de questions urgentes, merci de nous contacter à l'adresse suivante : support.indoor@volleyball.ch.

Sportives salutations Votre équipe de projet VIT 2.0 Trix Ewert, Katja Panchaud, Evelyne Müller

Evelyne Müller-Maurer Projektleiterin nationaler Spielbetrieb

Swiss Volley, Schwarzenburgstrasse 47, Postfach 318, 3000 Bern 14, Switzerland T +41 31 303 37 73 www.volleyball.ch

Nationale Sportförderer

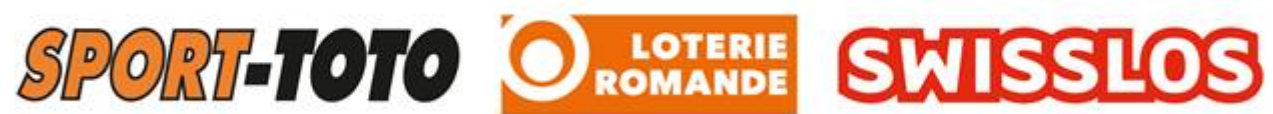

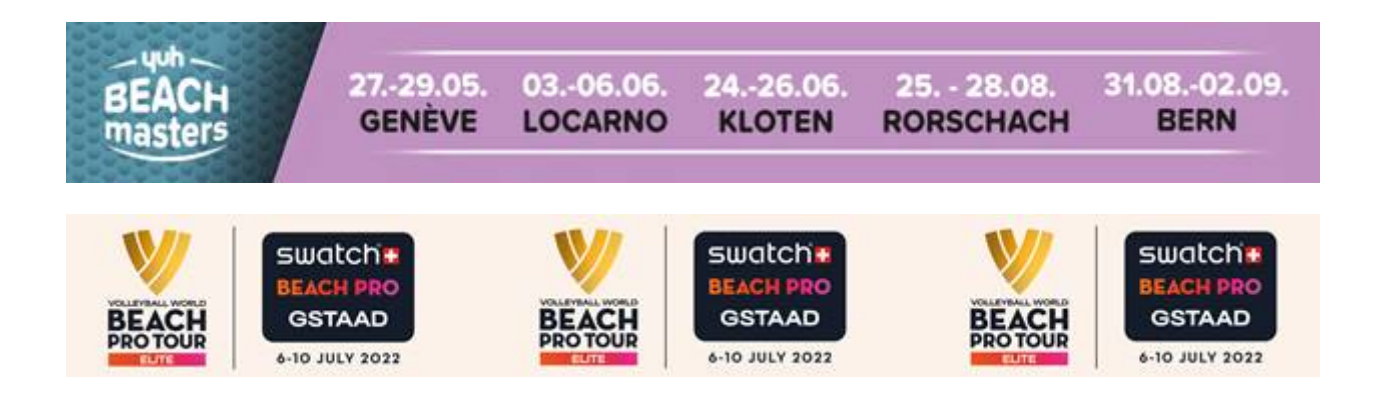